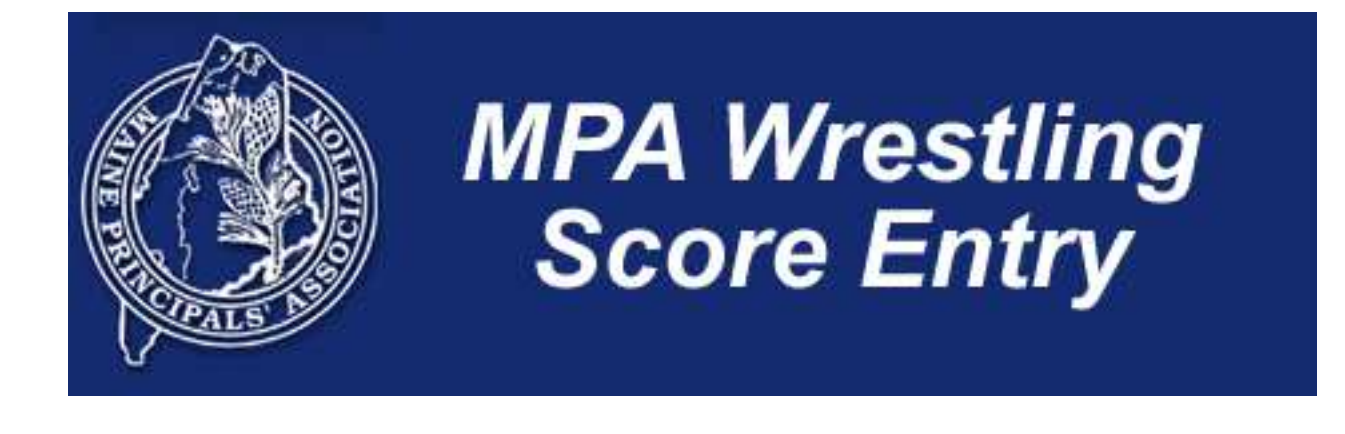

## **Step By Step Instructions For Team and Individual Score Reporting**

**Version 1 November 2009** 

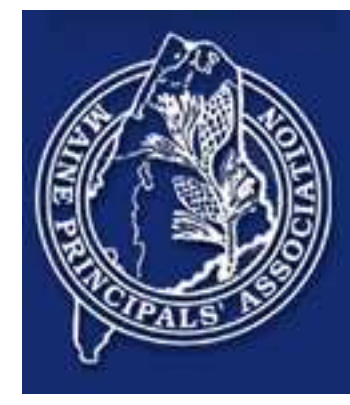

## **Introduction**

This manual provides step by step instructions for using the Scholastic Tools State Association Wrestling Score Reporting System.

This version of the software has recently been enhanced significantly. Please report any problems to your state association wrestling point-of-contact.

When properly used, and support fully, this system will collect every individual bout in your state and allow for easier state tournament seeding.

## **Important**

Wrestling score reporting is a small piece of a much larger system. There are other functions that must be accomplished prior to the entry of match results.

These include the following:

- 1. Account Access. As a coach, your athletic director must create an account for you to access the system.
- 2. Eligibility and Rosters. This is usually performed by the athletic director. If there are no wrestlers loaded for your team, please see your athletic director.
- 3. Scheduling. Your events must be scheduled before you can enter results. Again, this is something the athletic director usually does.

Note: Schools and wrestlers, although real, are used in this document fictitiously to provide examples. There is no implied meaning or suggestion as to the quality of an individual or team. Our apologies in advance if anyone is offended in any way.

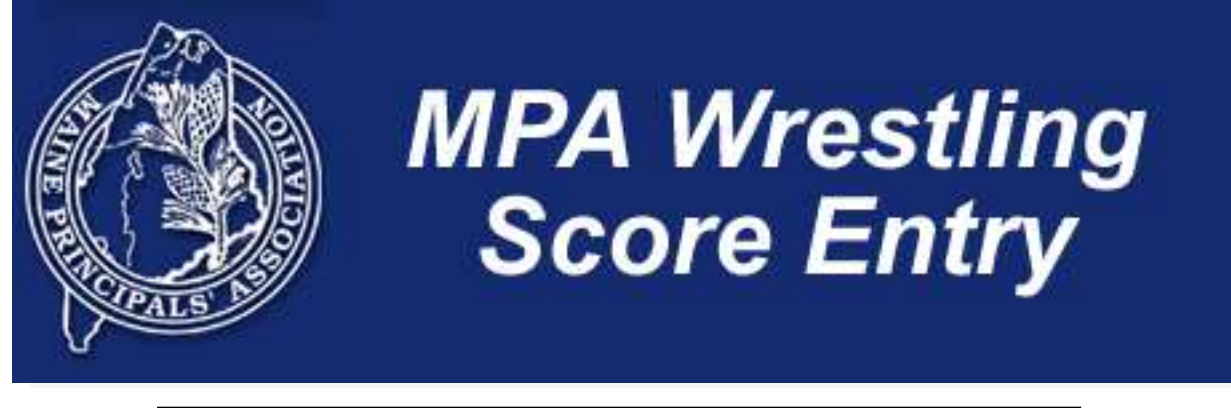

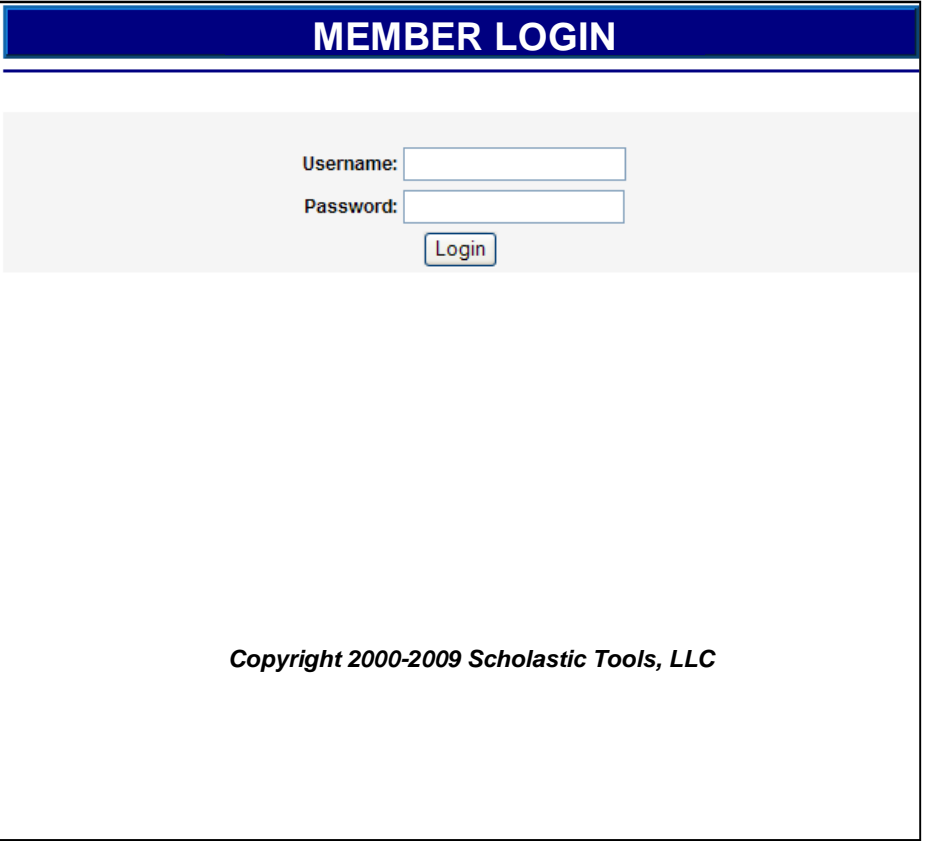

This is the main login screen.

If you are an athletic director or principal, and do not have a username and password, please contact your state association. If you are a coach, please contact your athletic director.

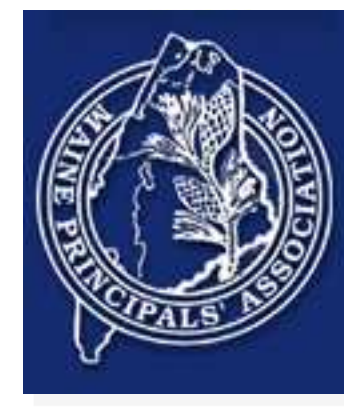

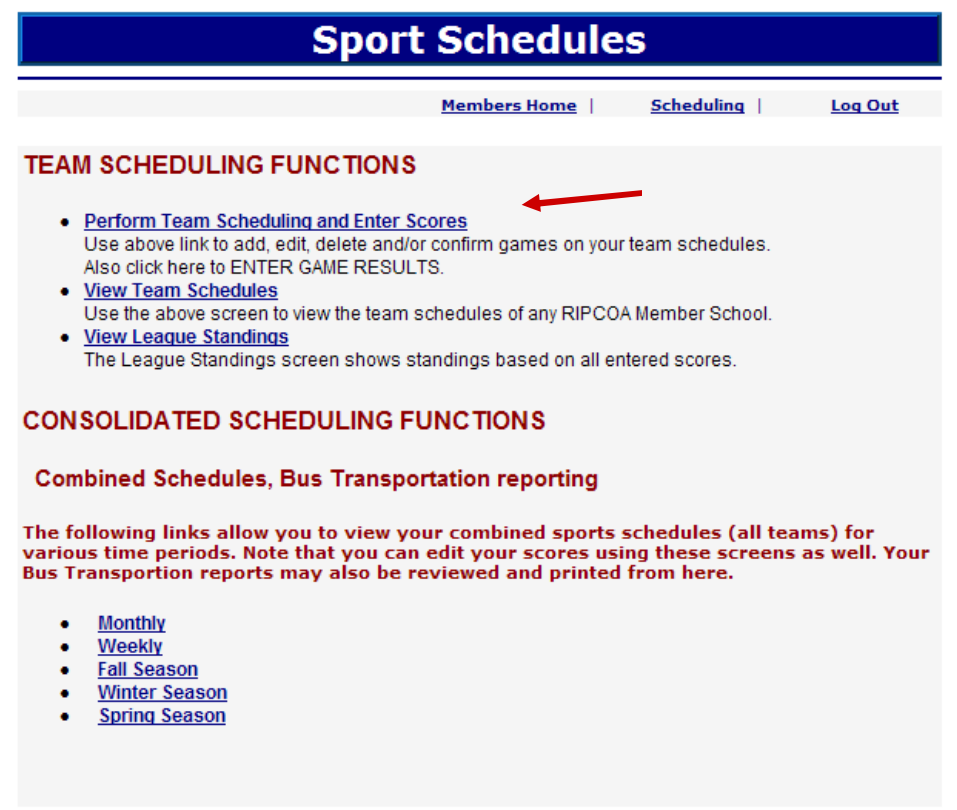

**Return to Members Page** 

Team scheduling comes next. This is a task sometimes done by the state association, and sometimes by the athletic director. Some programs allow the coach to do this.

It is typical for the state association, or maybe league administrator, to enter master schedules, and then have an athletic director fine tune them with non-league games and matches.

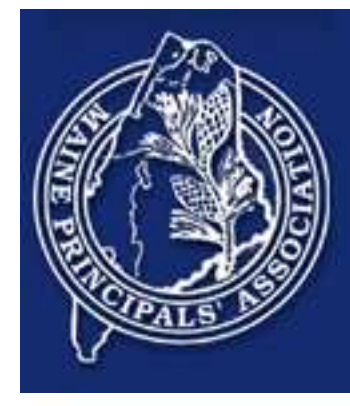

 $Ga$ Show Full Schedule  $\ddot{\phantom{1}}$ 

#### **Event Scheduling:**

To modify any of the listed event entries, click the Edit link in the right-hand column for the event. Adding Events: This schedule is Committed...you many not add new events.

**Bucksport High School** 

### Boys' Winter Wrestling - Varsity (2009-2010) [Edit Team Attributes] NEW

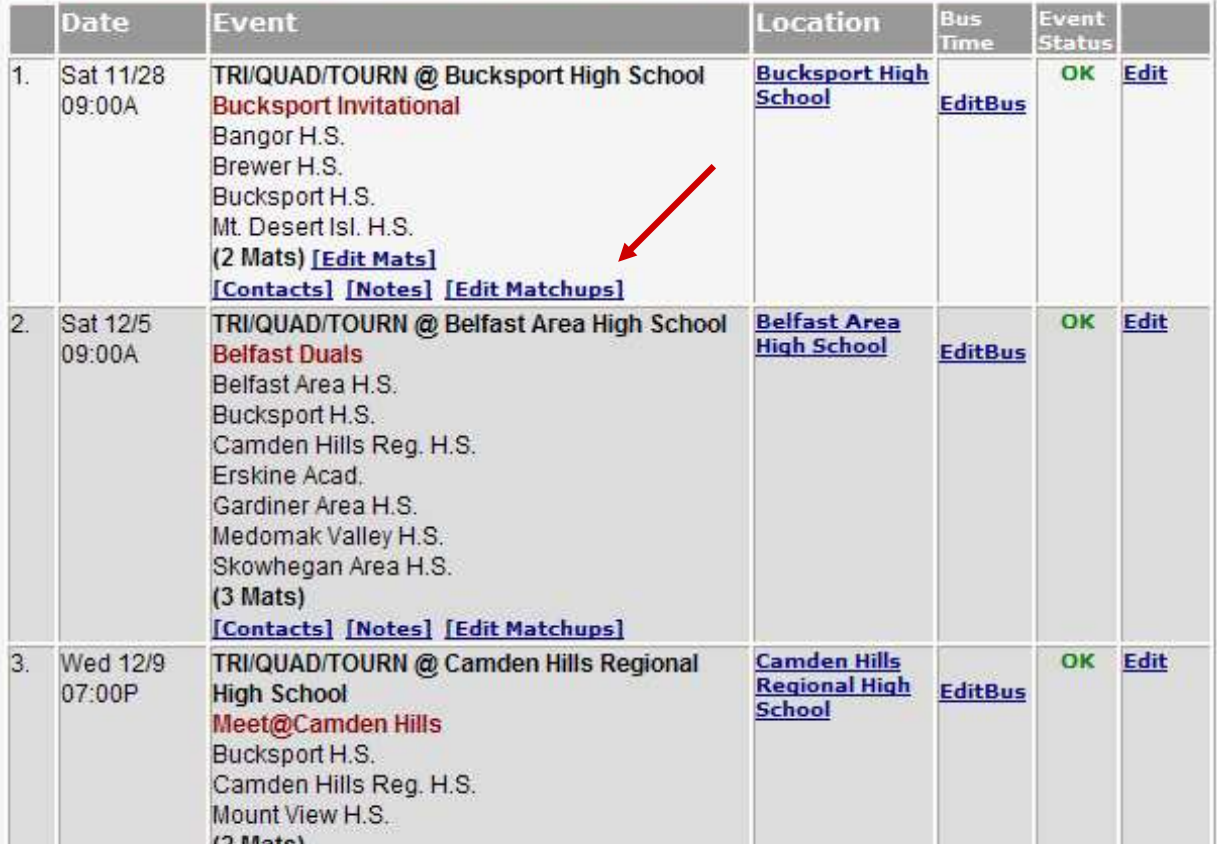

To create dual meet matchups, click the "Edit Matchup" link.

You can also add tournament bouts for individual wrestlers from this screen.

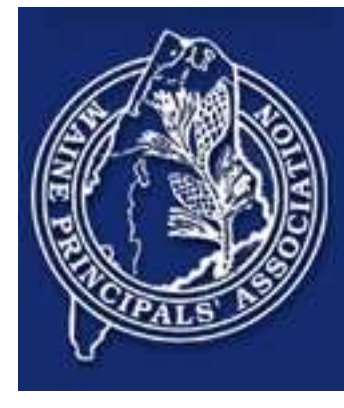

## Special Notes About This Screen - Please Study

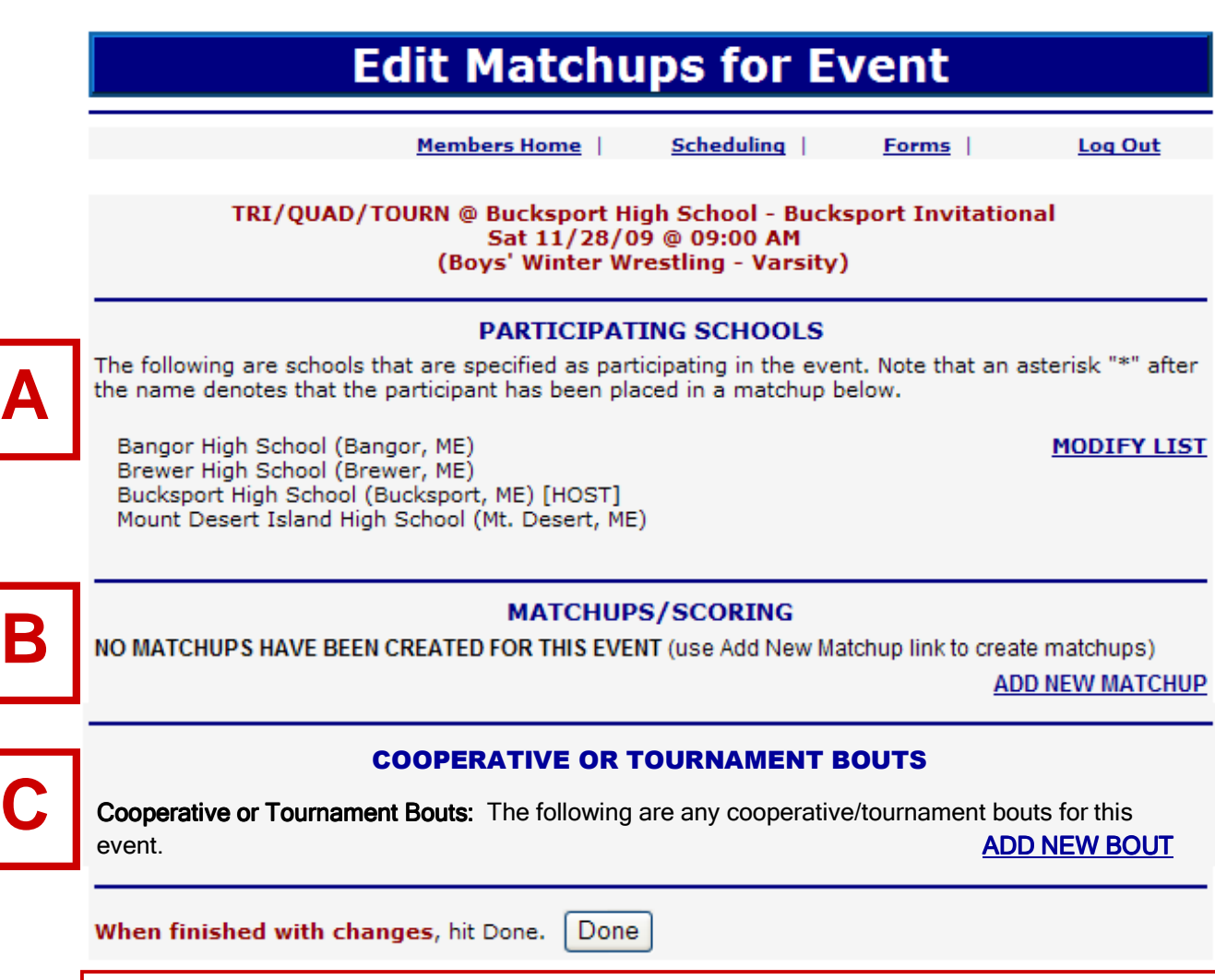

**This screen handles three (3) functions:** 

- **A. List the schools participating in the event, including cooperative schools.**
- **B. Create dual meet matchups if they are part of the event.**
- **C. Enter free-standing cooperative bouts, and non dual meet tournament bouts.**

**More information on the following pages.** 

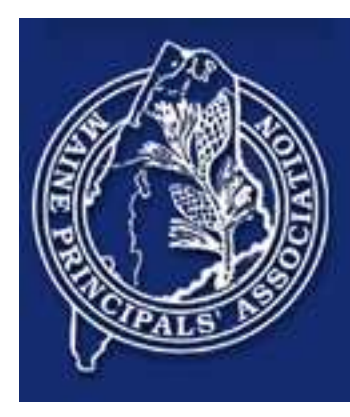

## Edit Matchups For Events Screen - Detailed Notes

**Please refer to preceding page as a reference.** 

This screen supports both dual meet style events and individual style tournament events.

Depending on your event type, you use this screen differently.

- For dual meet style events, Section A and Section B are required, while Section C would be used only for cooperative wrestlers.
- For tournament style, Section A and Section C are required, and Section B is not used as there are no dual meets to set up.

## **Section A**

This section is used for listing the schools that are participating. All schools, including those of cooperative wrestlers if they exist, must be listed in this section. The section is required for both dual meet and individual tournament style events.

## **Section B**

This is used for creating dual meet matchups for those schools attending your dual meet style event. If you are scheduling an individual style tournament, then this section does not apply.

## **Section C**

This is used for two purposes. Either you have a dual meet style event and you need to enter the results of cooperative wrestlers, or you have an individual style event and you are entering the individual match results.

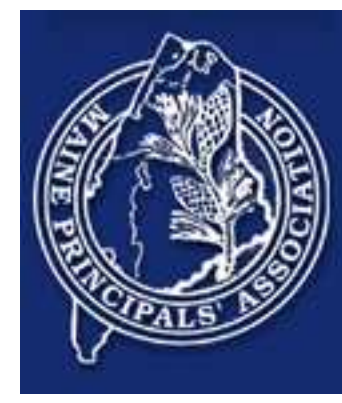

## **Edit Matchups for Event**

Members Home

Scheduling |

**Log Out** 

Forms |

TRI/QUAD/TOURN @ Bucksport High School - Bucksport Invitational Sat 11/28/09 @ 09:00 AM (Boys' Winter Wrestling - Varsity)

### **PARTICIPATING SCHOOLS**

The following are schools that are specified as participating in the event. Note that an asterisk "\*" after the name denotes that the participant has been placed in a matchup below.

Bangor High School (Bangor, ME) Brewer High School (Brewer, ME) Bucksport High School (Bucksport, ME) [HOST] Mount Desert Island High School (Mt. Desert, ME)

#### **MODIFY LIST**

## **MATCHUPS/SCORING**

NO MATCHUPS HAVE BEEN CREATED FOR THIS EVENT (use Add New Matchup link to create matchups) **ADD NEW MATCHUP** 

## **COOPERATIVE OR TOURNAMENT BOUTS**

Cooperative or Tournament Bouts: The following are any cooperative/tournament bouts for this event. **ADD NEW BOUT** 

When finished with changes, hit Done. Done

This is the screen for adding a dual meet matchup to an existing dual meet tri/guad style event. The first section merely lists the schools attending, but does not define the dual meet matchups. Not all schools may be wrestling each other on a given day.

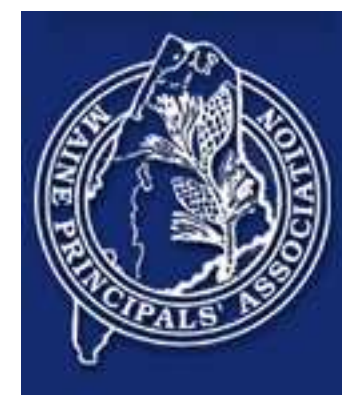

## **Add Matchup To Event**

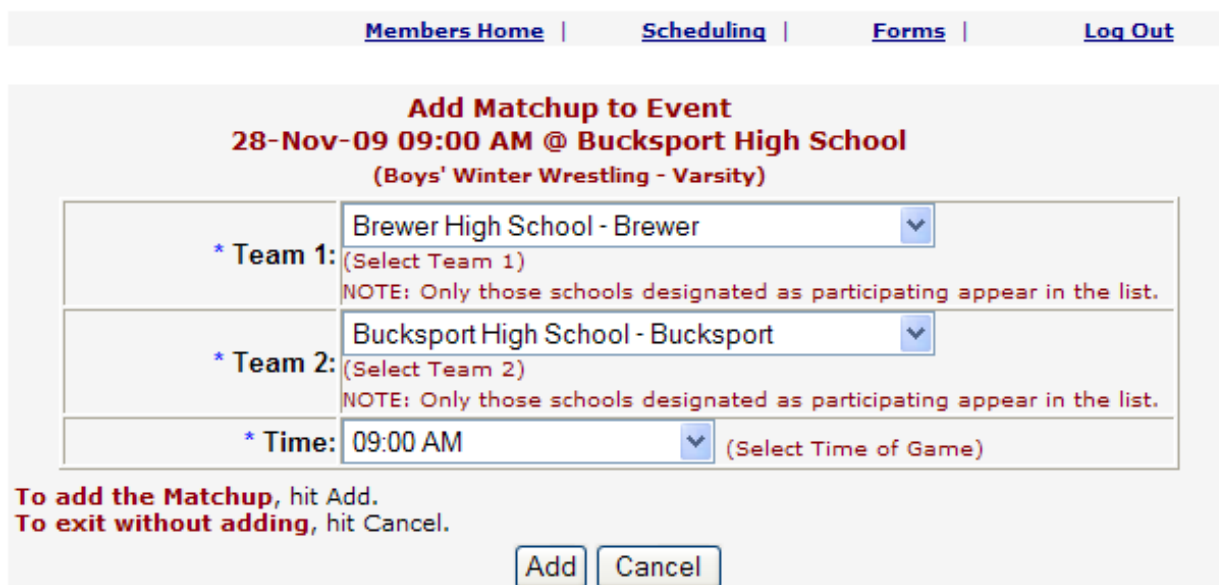

### **Return to Members Page**

Enter the dual meet matchup by selecting from the participating teams. You must create matchups before you can enter individual results.

Please note that this might already have been done by athletic directors, or by the opposing coaches.

This is just an example. This is saying that, as part of the quad meet scheduled for 11/28 at Bucksport High, Brewer is wrestling a dual meet at 9am versus Bucksport.

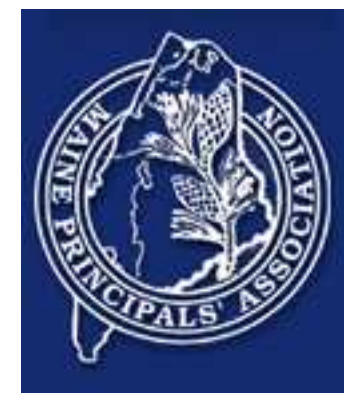

## **Edit Matchups for Event**

**Members Home** | Scheduling | Forms | **Log Out** 

TRI/QUAD/TOURN @ Bucksport High School - Bucksport Invitational Sat 11/28/09 @ 09:00 AM (Boys' Winter Wrestling - Varsity)

### **PARTICIPATING SCHOOLS**

The following are schools that are specified as participating in the event. Note that an asterisk "\*" after the name denotes that the participant has been placed in a matchup below.

Bangor High School (Bangor, ME) Brewer High School (Brewer, ME) \* Bucksport High School (Bucksport, ME) [HOST]\* Mount Desert Island High School (Mt. Desert, ME)

**MODIFY LIST** 

### **MATCHUPS/SCORING**

To modify any of the listed matchup entries, click the Edit link for the matchup To add a new matchup to the event, click the ADD NEW MATCHUP link.

#### **ADD NEW MATCHUP**

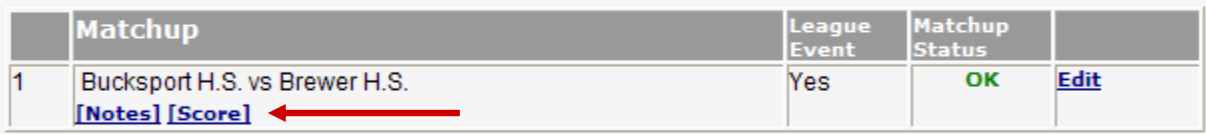

#### COOPERATIVE OR TOURNAMENT BOUTS

Cooperative or Tournament Bouts: The following are any cooperative/tournament bouts for this event. And the second control of the second control of the second control of the second control of the second control of the second control of the second control of the second control of the second control of the second co

Once added, you can report individual match scores by clicking the "Score" link.

The dual meet score will be computed automatically by entering the individual matches.

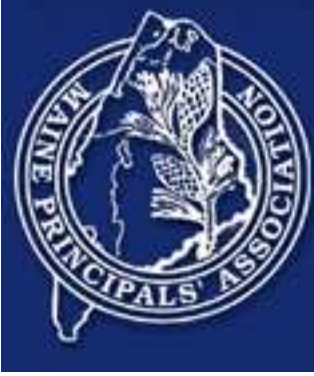

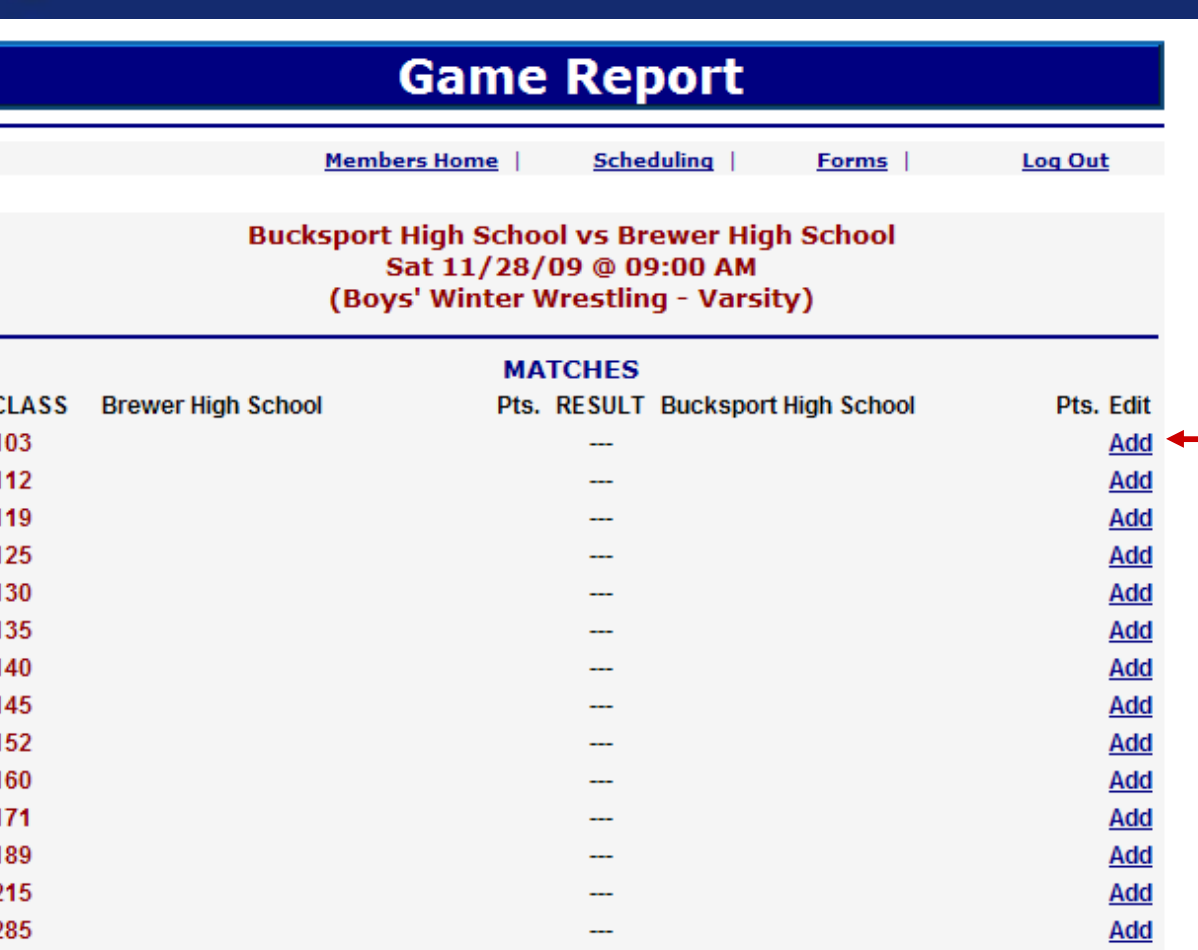

### **Click Here to Set Remaining Matches To NOMATCH**

### **TEAM DEDUCTIONS**

### **EITHER...**

CHECK HERE IF THERE WERE NO DEDUCTIONS (for either side) IN ABOVE GAME

Add individual match results to the dual meet by clicking the "Add" link. You can save this form and come back later to finish if you need to.

Use this screen to add bout results, add team point deductions, and to compute the final team score.

All weight classes must be accounted for before the team score will post.

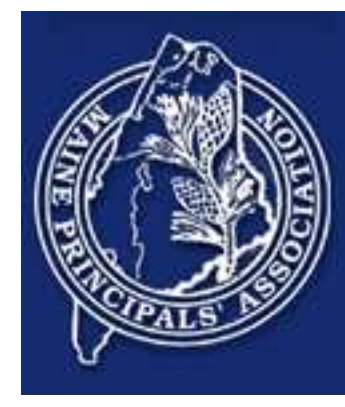

## **Edit Match**

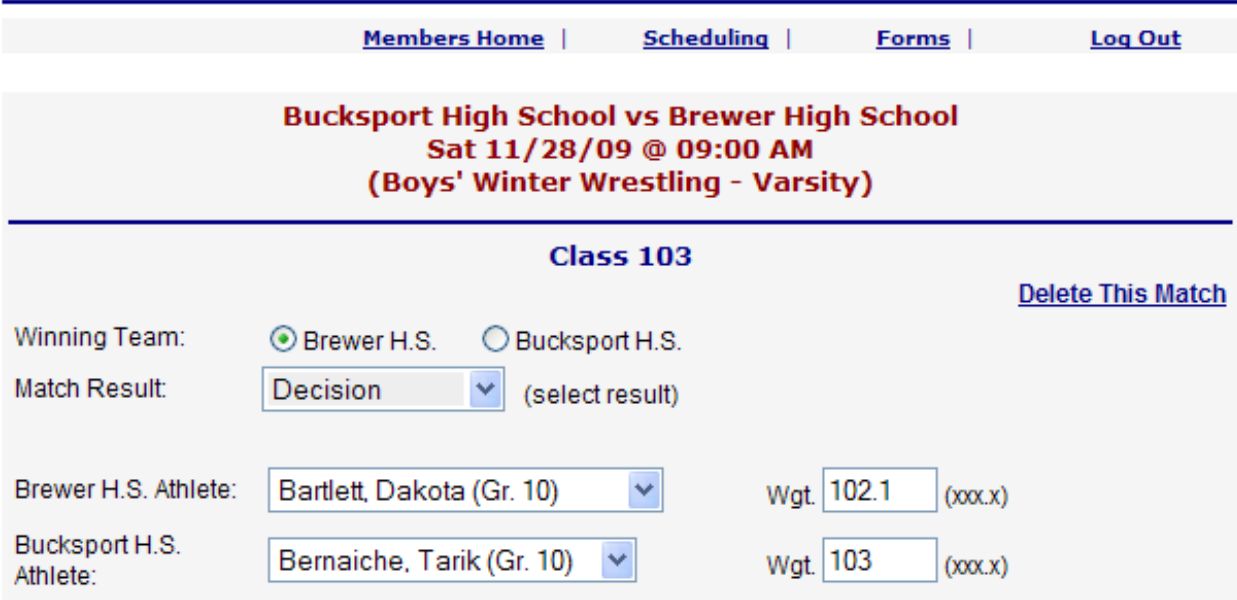

To save your entries, please hit SAVE. If you do not want to save your entries, please click the Cancel button.

> Save Cancel

To record the results of the individual match, just fill in the data. Please note that the "Wgt" field is optional and is used for tracking weights on the data of the match. It is used for certification and other reasons by different states.

Please note that actual point totals are not kept, just the result of the match (i.e., decision, major, fall, etc.).

You can also delete a match from this screen, if you need to.

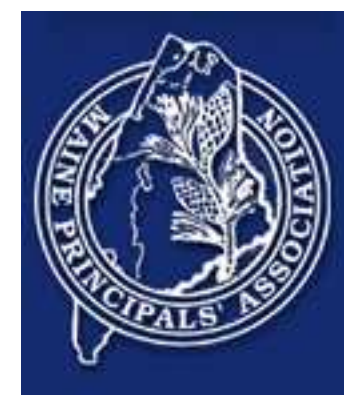

## **Add Match**

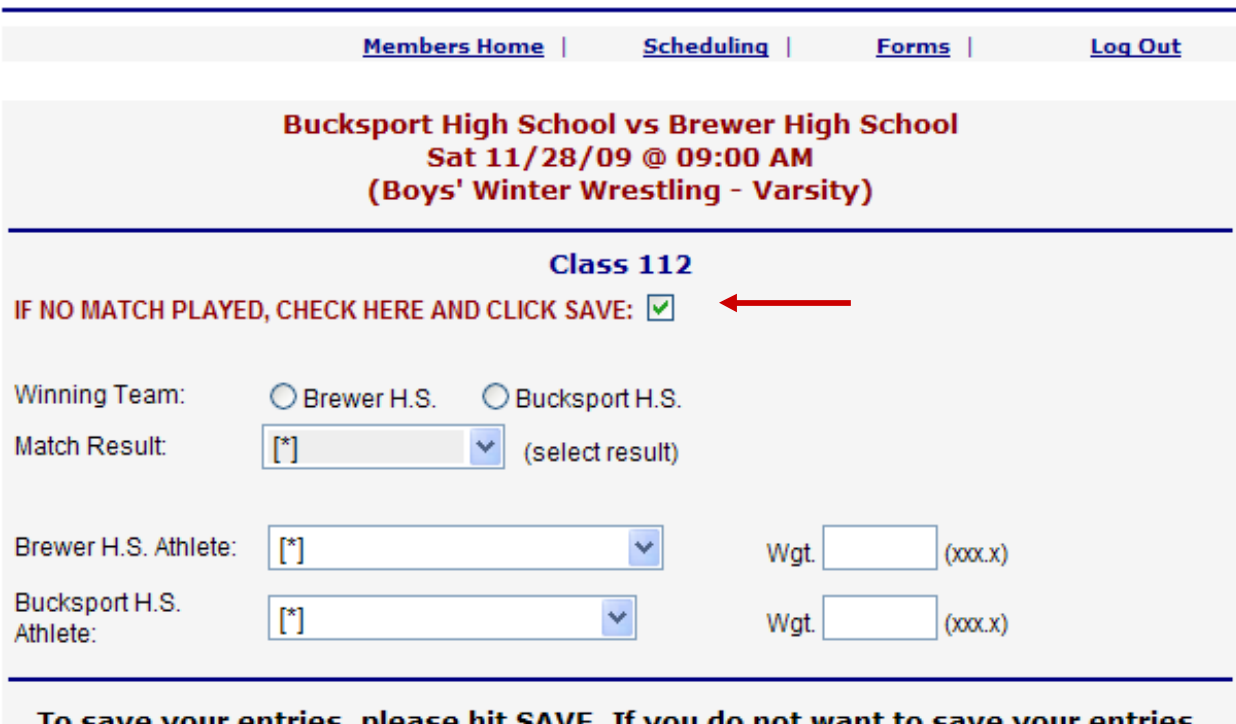

ur entries, please hit SAVE. If you do not want to save your entries, please click the Cancel button.

> Cancel Save

This is how you enter a "no match". Just check the "No Match" box. All bouts must be accounted for in a dual meet.

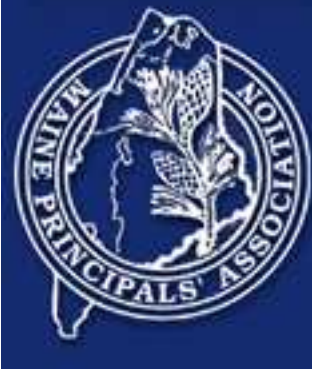

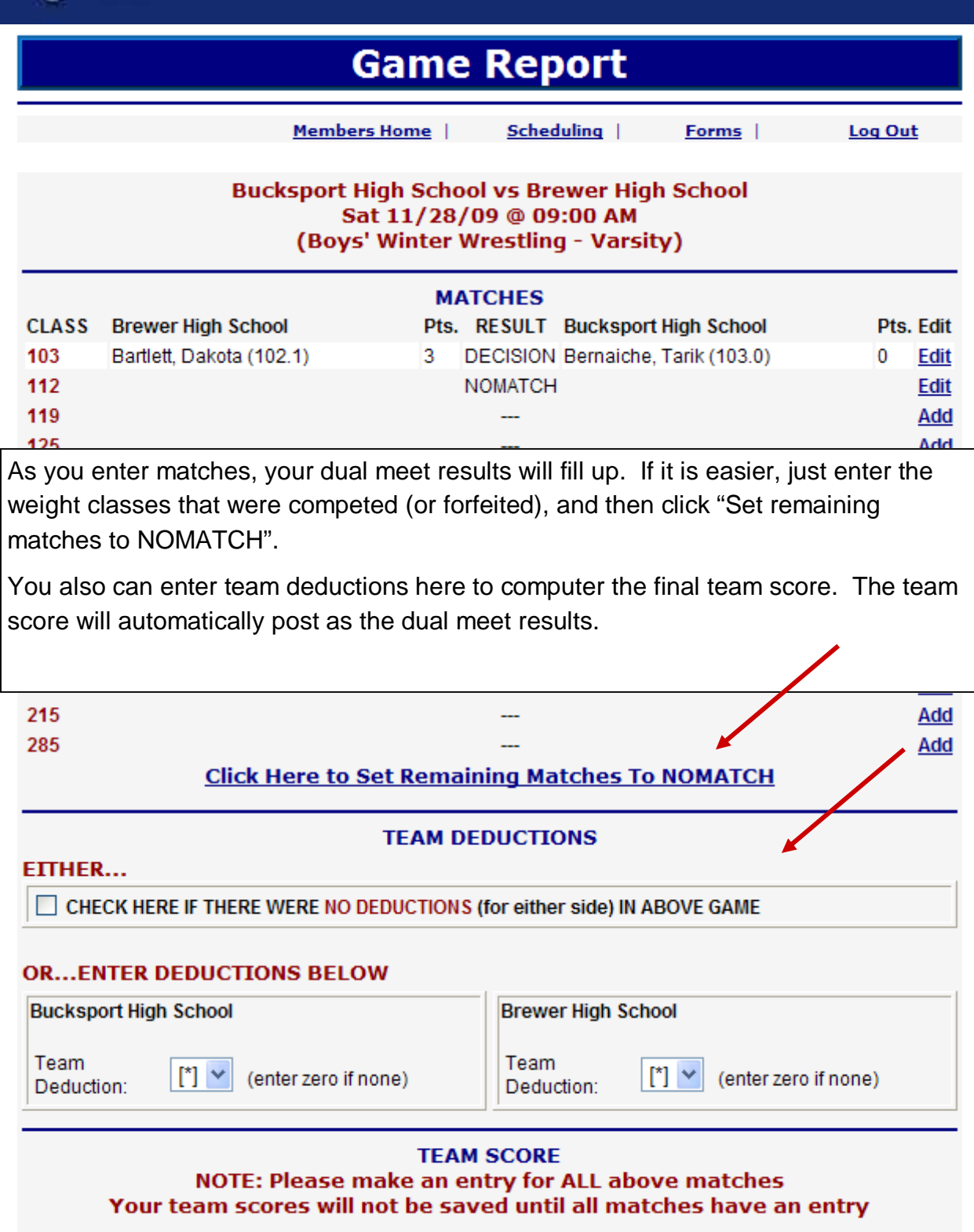

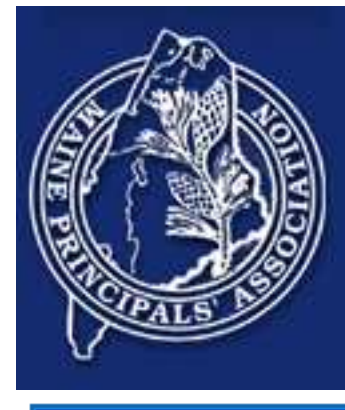

## **Edit Matchups for Event**

**Members Home** |

Scheduling |

Log Out

Forms |

TRI/QUAD/TOURN @ Bucksport High School - Bucksport Invitational Sat 11/28/09 @ 09:00 AM (Boys' Winter Wrestling - Varsity)

**PARTICIPATING SCHOOLS** 

The following are schools that are specified as participating in the event. Note that an asterisk "\*" after the name denotes that the participant has been placed in a matchup below.

Bangor High School (Bangor, ME) Brewer High School (Brewer, ME) \* Bucksport High School (Bucksport, ME) [HOST]\* Mount Desert Island High School (Mt. Desert, ME)

### **MODIFY LIST**

## **MATCHUPS/SCORING**

To modify any of the listed matchup entries, click the Edit link for the matchup To add a new matchup to the event, click the ADD NEW MATCHUP link.

#### **ADD NEW MATCHUP**

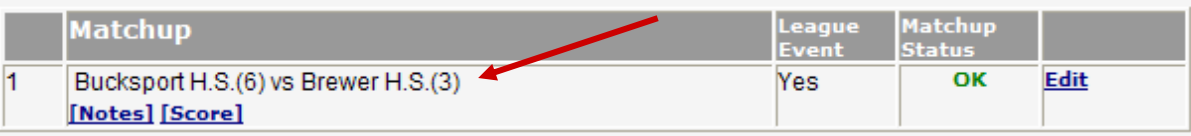

## **COOPERATIVE OR TOURNAMENT BOUTS**

Cooperative or Tournament Bouts: The following are any cooperative/tournament bouts for this. event. **ADD NEW BOUT** 

When finished with changes, hit Done. Done

This is an abbreviated example above showing the dual meet result. Again, it is just an example. If you need to go back in and edit anything, you can.

You can also add bout results for cooperative wrestlers, or for individual tournaments. to the event from this screen. You enter the information here so that the results can be captured for the matches that take place. You would only do this if you wanted to capture the matches for state seeding. Scrimmage/practice bouts should not be added to the system.

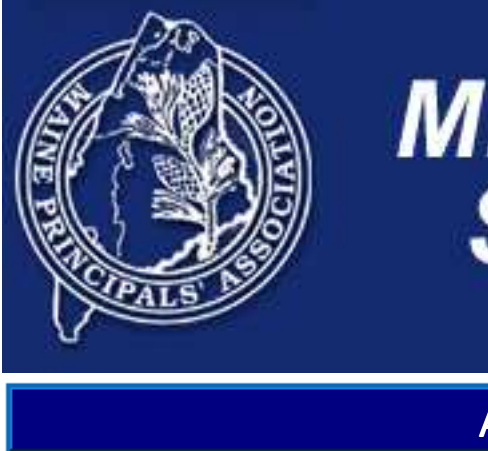

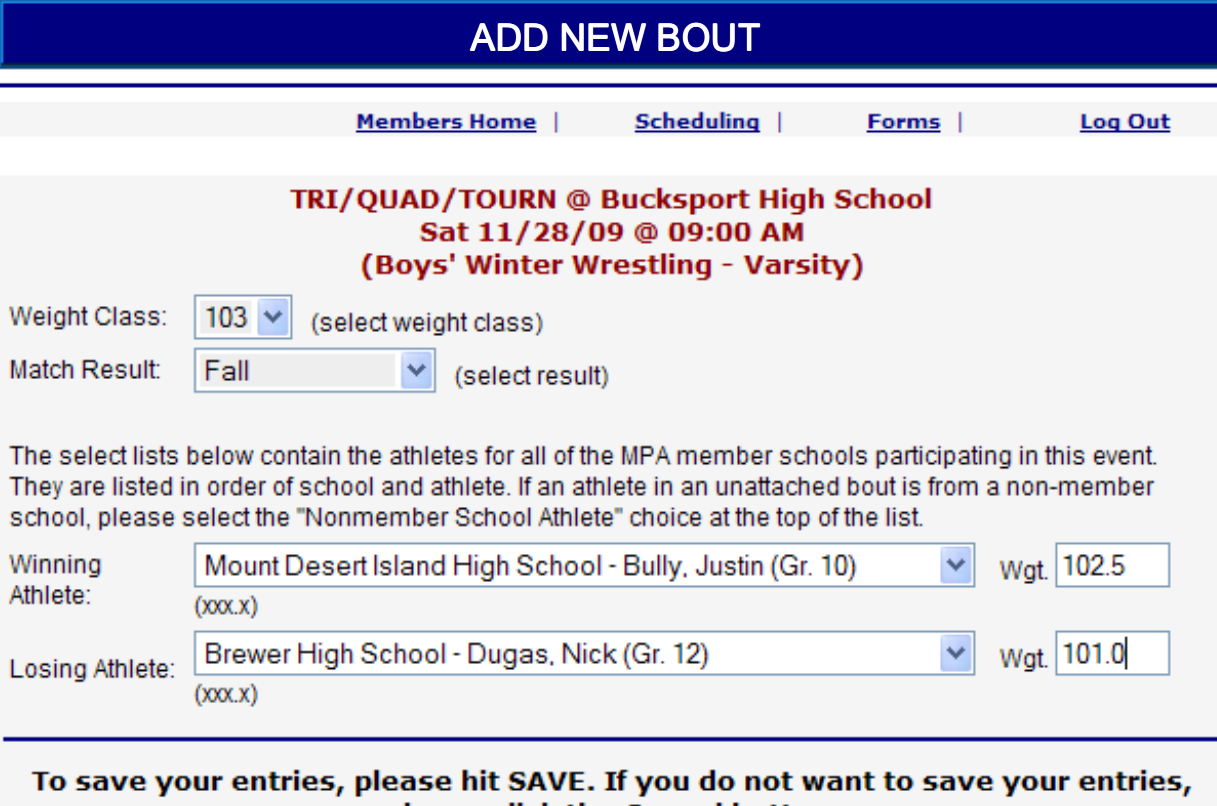

please click the Cancel button.

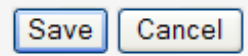

To add a cooperative or tournament bout, select the wrestlers from the drop down. All eligible wrestlers for the schools listed as participating are included in the drop down.

Again, this is just an example. We acknowledge that Justin Bully and Nick Dugas are probably not 103 pounders, and we are not making any suggestions that Justin Bully is better than Nick Dugas, or vice versa. We just had the live data in the system to use, that is all.

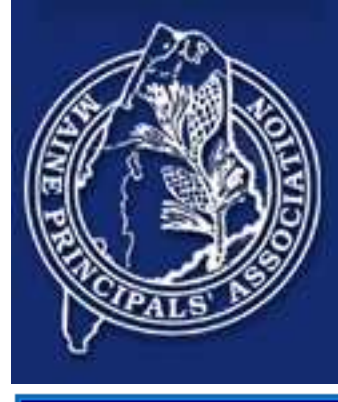

## **Edit Matchups for Event**

Members Home |

Scheduling |

Log Out

Forms |

TRI/QUAD/TOURN @ Bucksport High School - Bucksport Invitational Sat 11/28/09 @ 09:00 AM (Boys' Winter Wrestling - Varsity)

### **PARTICIPATING SCHOOLS**

The following are schools that are specified as participating in the event. Note that an asterisk "\*" after the name denotes that the participant has been placed in a matchup below.

Bangor High School (Bangor, ME) Brewer High School (Brewer, ME) \* Bucksport High School (Bucksport, ME) [HOST]\* Mount Desert Island High School (Mt. Desert, ME)

#### **MODIFY LIST**

## **MATCHUPS/SCORING**

To modify any of the listed matchup entries, click the Edit link for the matchup To add a new matchup to the event, click the ADD NEW MATCHUP link.

#### **ADD NEW MATCHUP**

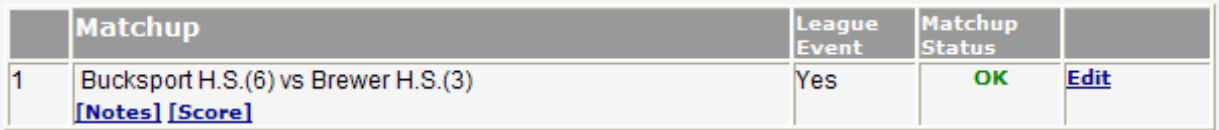

### **COOPERATIVE OR TOURNAMENT BOUTS**

Cooperative or Tournament Bouts: The following are any cooperative/tournament bouts for this **ADD NEW BOUT** event.

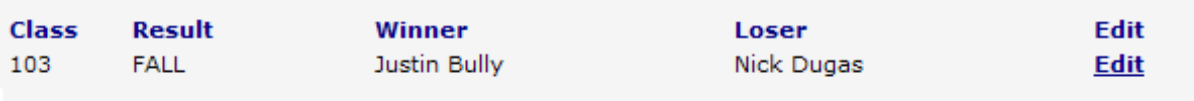

#### When finished with changes, hit Done. Done

When you are done adding dual meet results, and any cooperative bouts that might exist, click the "Done" button to save the results. You can always come back and edit anything that you need to.

Please keep in mind that the system is based on "single record" data. If a result was already entered by an opposing coach, you should not enter it again.

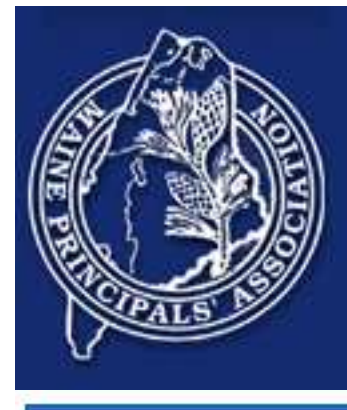

## **Scheduling**

- **Members Home**
- Scheduling |

Forms |

Log Out

Show Full Schedule Go

### **Event Scheduling:**

To modify any of the listed event entries, click the Edit link in the right-hand column for the event. Adding Events: This schedule is Committed...you many not add new events.

#### **Bucksport High School** Boys' Winter Wrestling - Varsity (2009-2010) [Edit Team Attributes] NEW

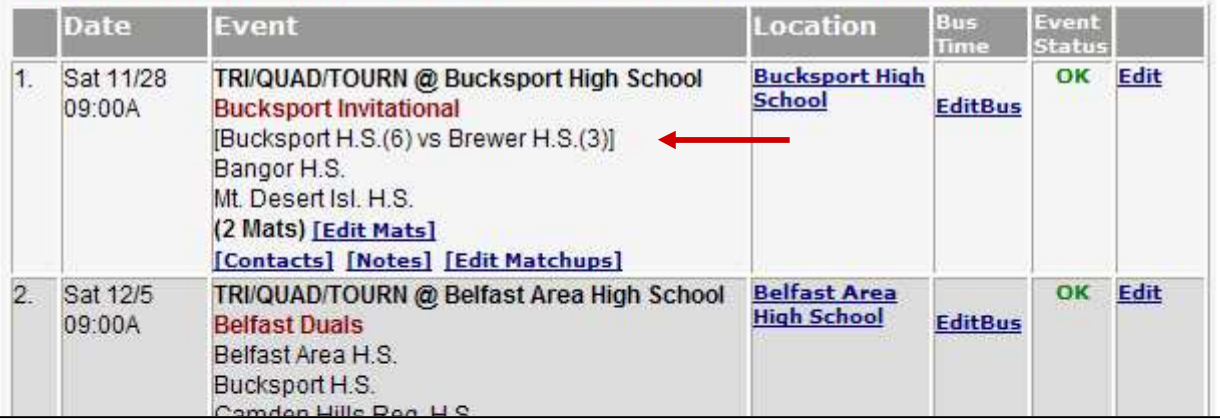

As the results are entered, the dual meet scores are displayed on the front of the main schedule page. When matchups are created, they will be shown as a matchup here (i.e., Team 1 vs Team 2). If matchups are not created, they will just be shown in a list as being participating schools. This support individual style tournaments as well as dual meet style tournaments.

For a individual style tournament, you simply would just add the participating schools and enter the results as cooperative/tournament bouts. No matchups are required.

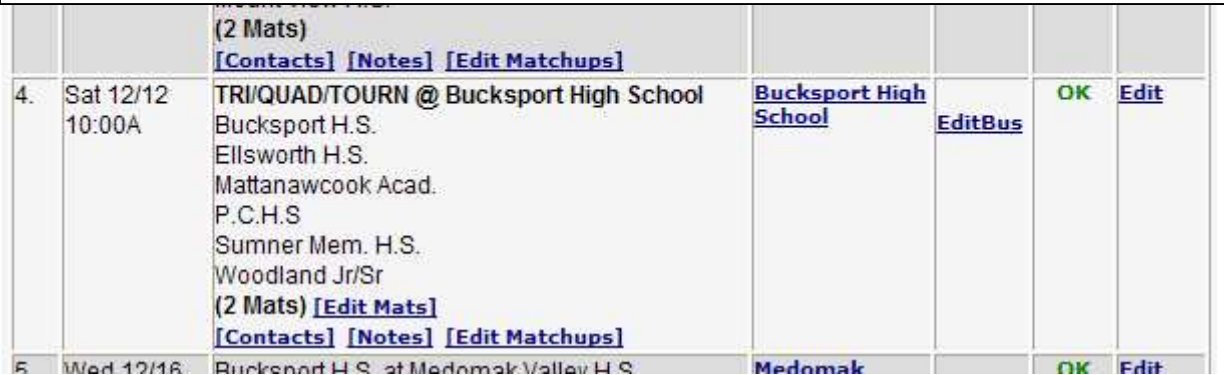

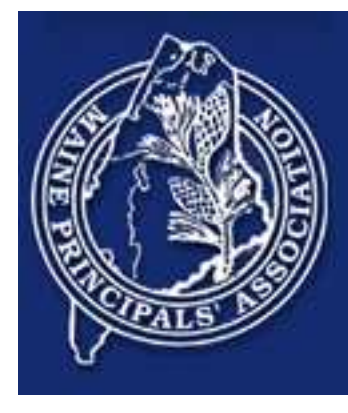

## **Seeing State Wide Individual Records**

The previous pages were all about getting data into the system. The following screens talk about how to pull the data out.

## **MPA Member Schools**

Member Schools |

Log Out

**WELCOME TO THE MPA MEMBER SCHOOLS PAGE FOR 2009-2010!** This page contains information and links intended for the member schools of the Maine Principals' Association.

## MPA MEMBER SCHOOLS Click Here to Lookup Schools

### **Coaches**

This section contains information and links intended for MPA Coaches.

**Sport Scheduling and Score Reporting** 

- Sport Scheduling and Score Reporting Use sport scheduling to enter scores and bus times. Print schedules for your athletes.
- View Team Schedules
- Use the above screen to view the team schedules of any MPA Member School.
- Lookup Athlete Results Use this lookup to view results entered for athletes.

## **Wrestling Weight Management**

• Weight Management

You can review the individual record of any athlete in the state by clicking the "Lookup Athlete" Results" link. There is a link for this under the athletic directors section, under the coaches section, and under the sport directors section.

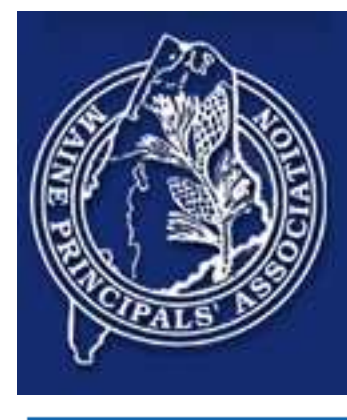

## **Wrestling Athlete Results**

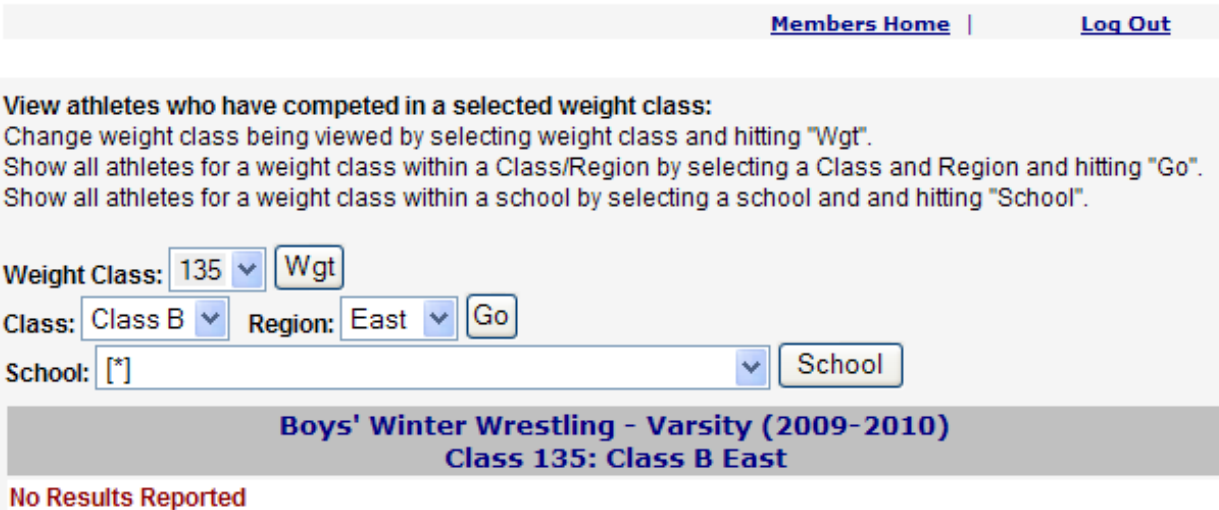

**Return to Members Page** 

The above selection criteria says, "Show me all the records of wrestlers who have competed at 135 pounds from Class B East".

This screen can be used to pull up wrestling results from all over the state.

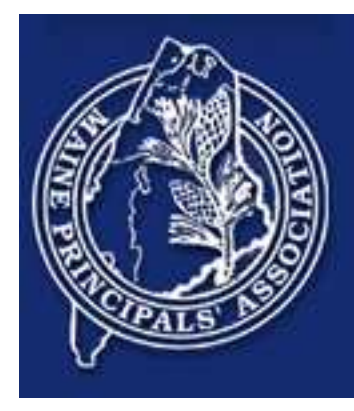

## **Please Note**

This is new this year (2009). We think we have all the bugs out. If you find something, or if you just have a question, feel free to send email to craig@riil.org. We will be happy to help.

Thanks and good luck.